## **To register as a supplier:**

Visit [https://hub.edison.tn.gov/psp/paprd/SUPPLIER/SUPP/h/?tab=PAPP\\_GUEST](https://hub.edison.tn.gov/psp/paprd/SUPPLIER/SUPP/h/?tab=PAPP_GUEST)

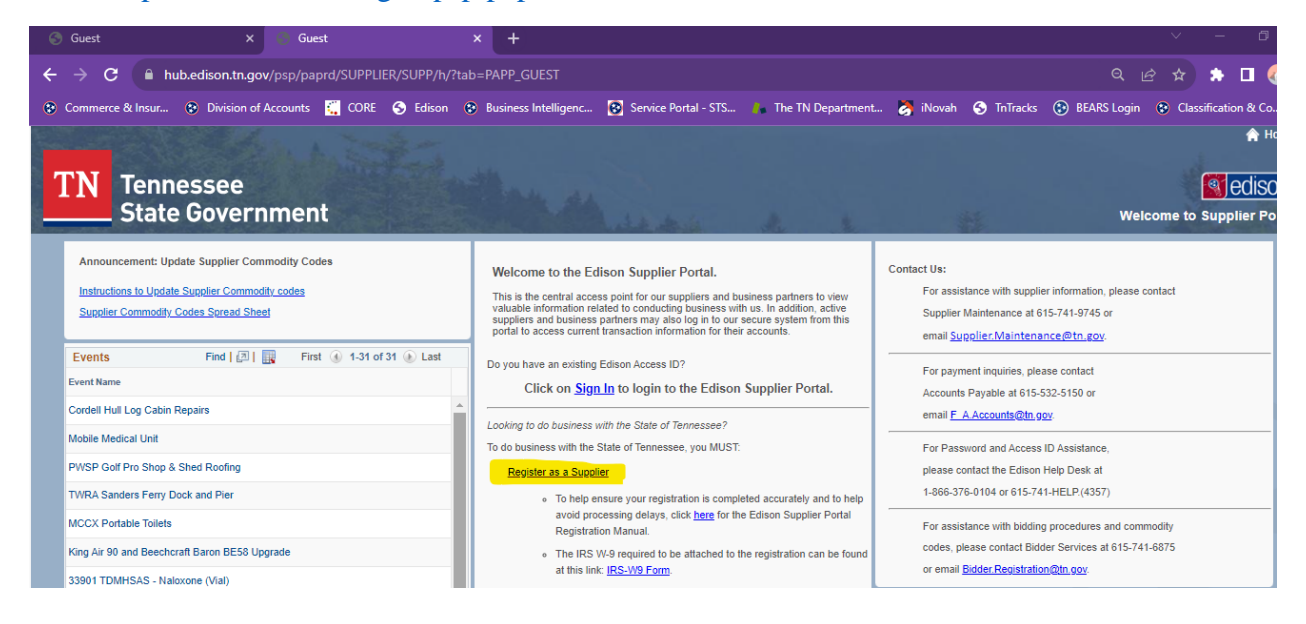

## Select **"Start a new registration form"**

"Next"

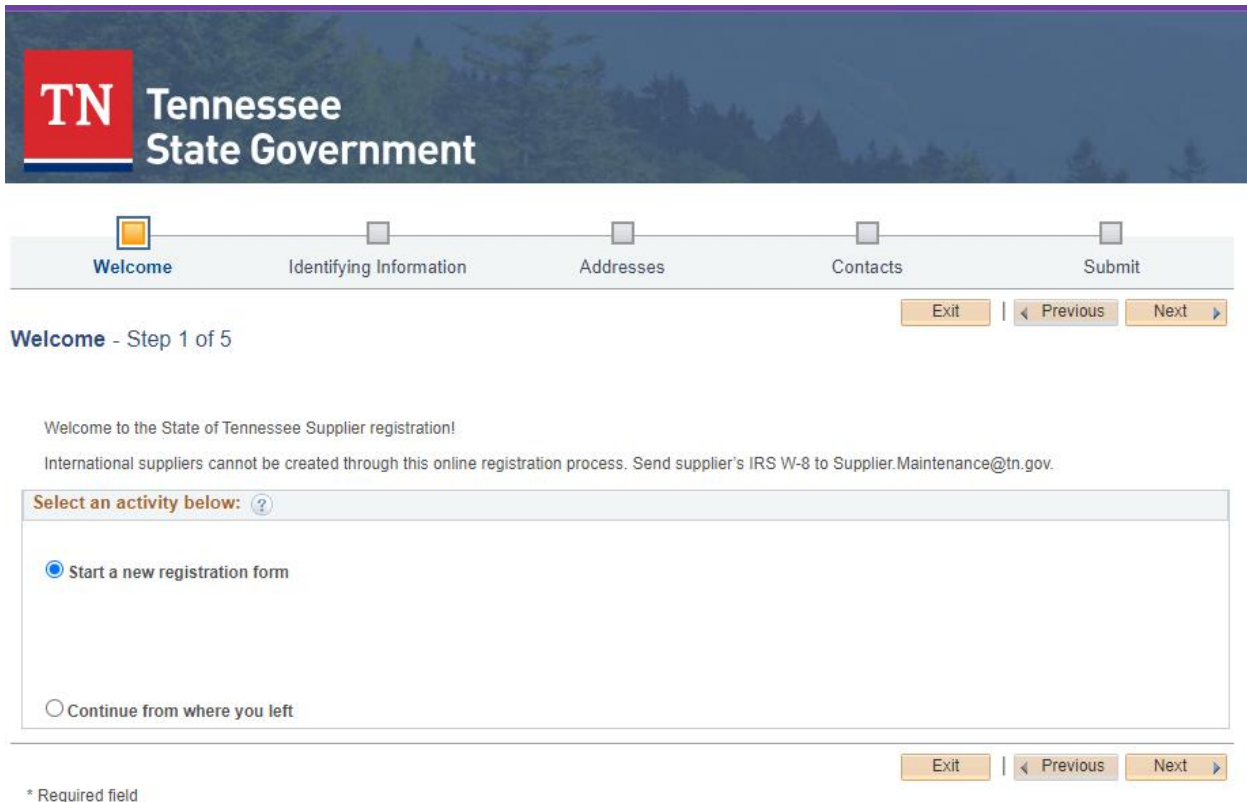

# **Do NOT click on the X** AT THE TOP RIGHT CORNER TO **LEAVE ANY OF THESE POP-UP WINDOWS. It will not save or upload any selected document!**

All questions that include asterisk (\*) are required.

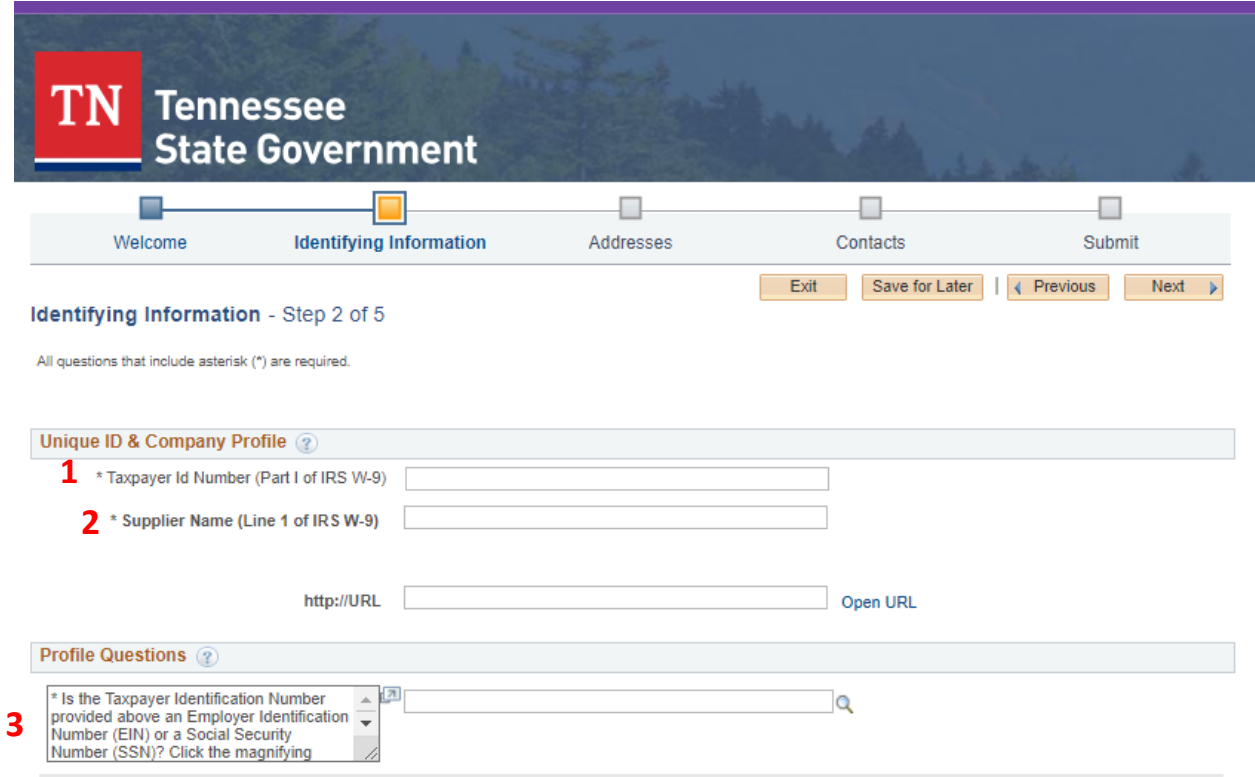

- 1. Taxpayer Identification Number (TIN) should consist of 9 numerical digits in length, without dashes. (Use your organization's IRS TIN, NOT Sales Tax ID.) - – this information should match information entered on W9.
- 2. Supplier Name Legal Name of the Department this information should match information entered on W9.
- 3. \* Is the Taxpayer Identification Number provided above an Employer Identification Number (EIN) or a Social Security Number (SSN)? Click the magnifying glass and **select "1" for EIN** or select "2" for SSN. – All departments will enter 1

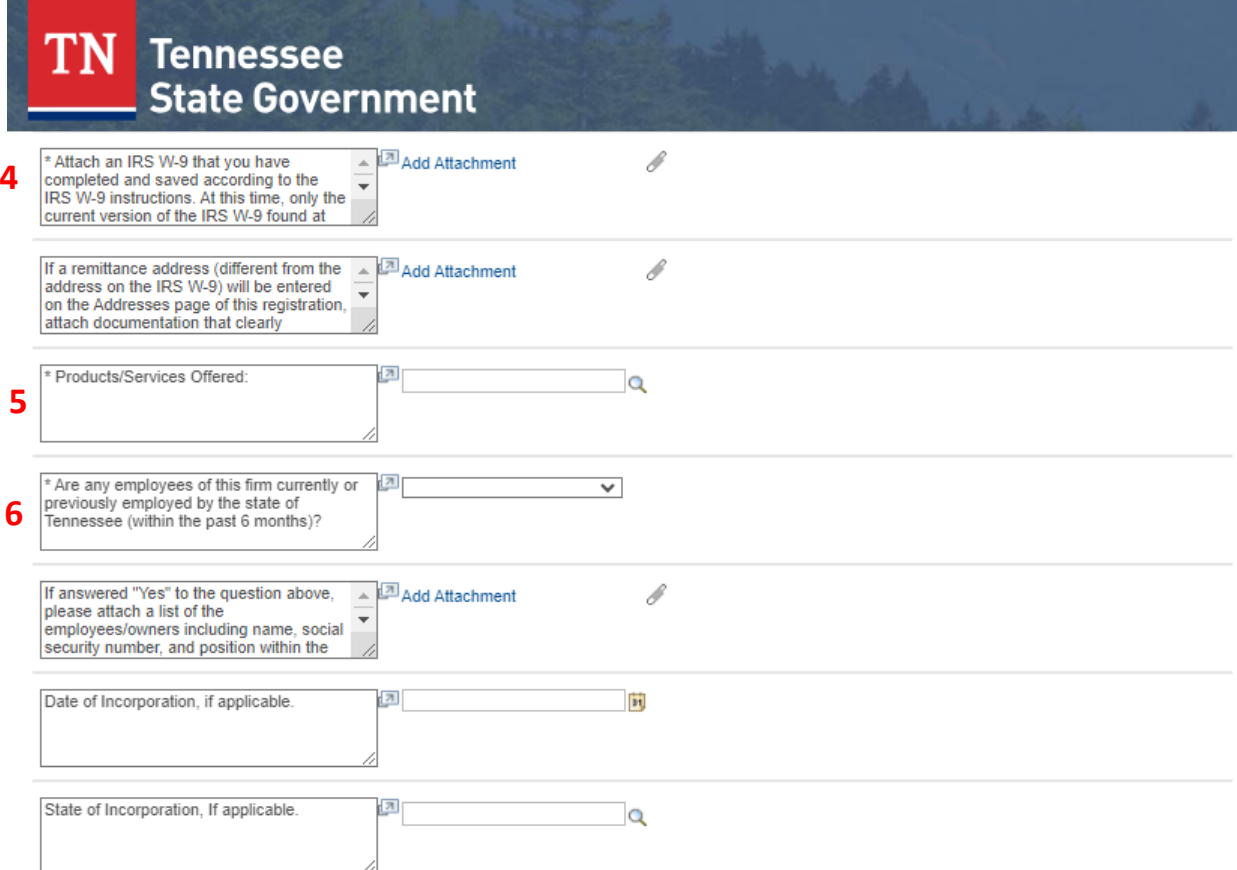

4. Attach an IRS W-9 that you have completed and saved according to the IRS W-9 instructions. At this time, only the current version of the IRS W-9 found at www.irs.gov, that is hand-signed and currently dated, will be accepted. If an acceptable IRS W-9 is not submitted, your registration will be returned to you for correction. – Click on the paperclip and select the file from your computer and upload the completed W9.

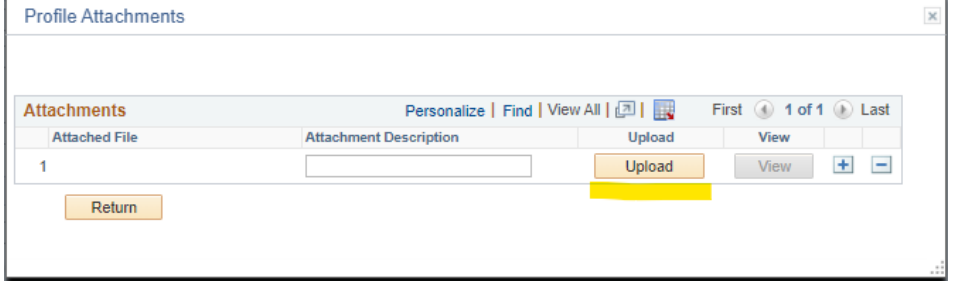

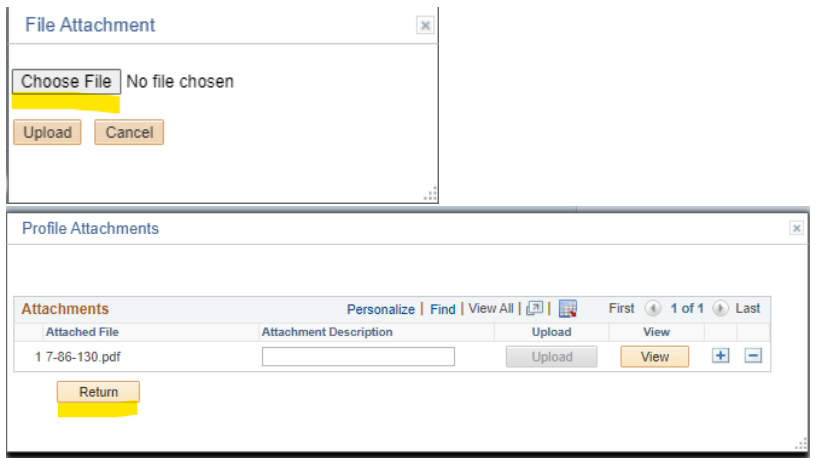

5. \* Products/Services Offered: Select "12" In the comments section enter "Grant Recipient"

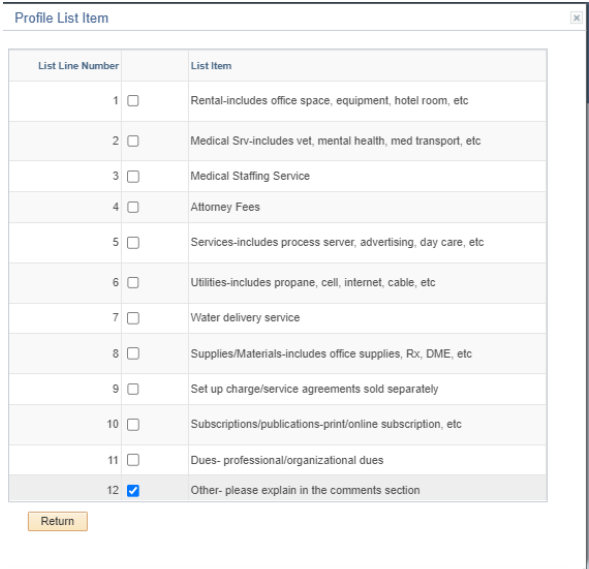

6. Are any employees of this firm currently or previously employed by the state of Tennessee (within the past 6 months)? – Select "No"

# TN Tennessee<br>
State Government

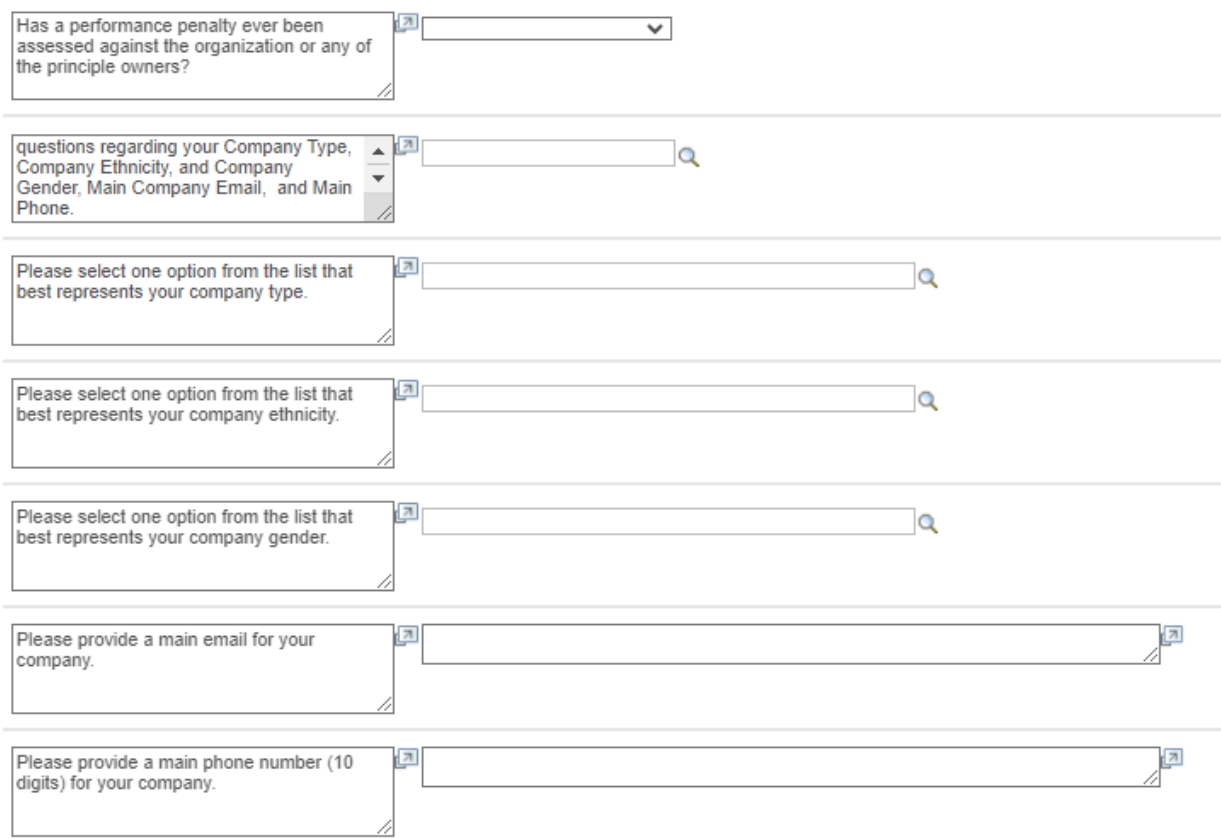

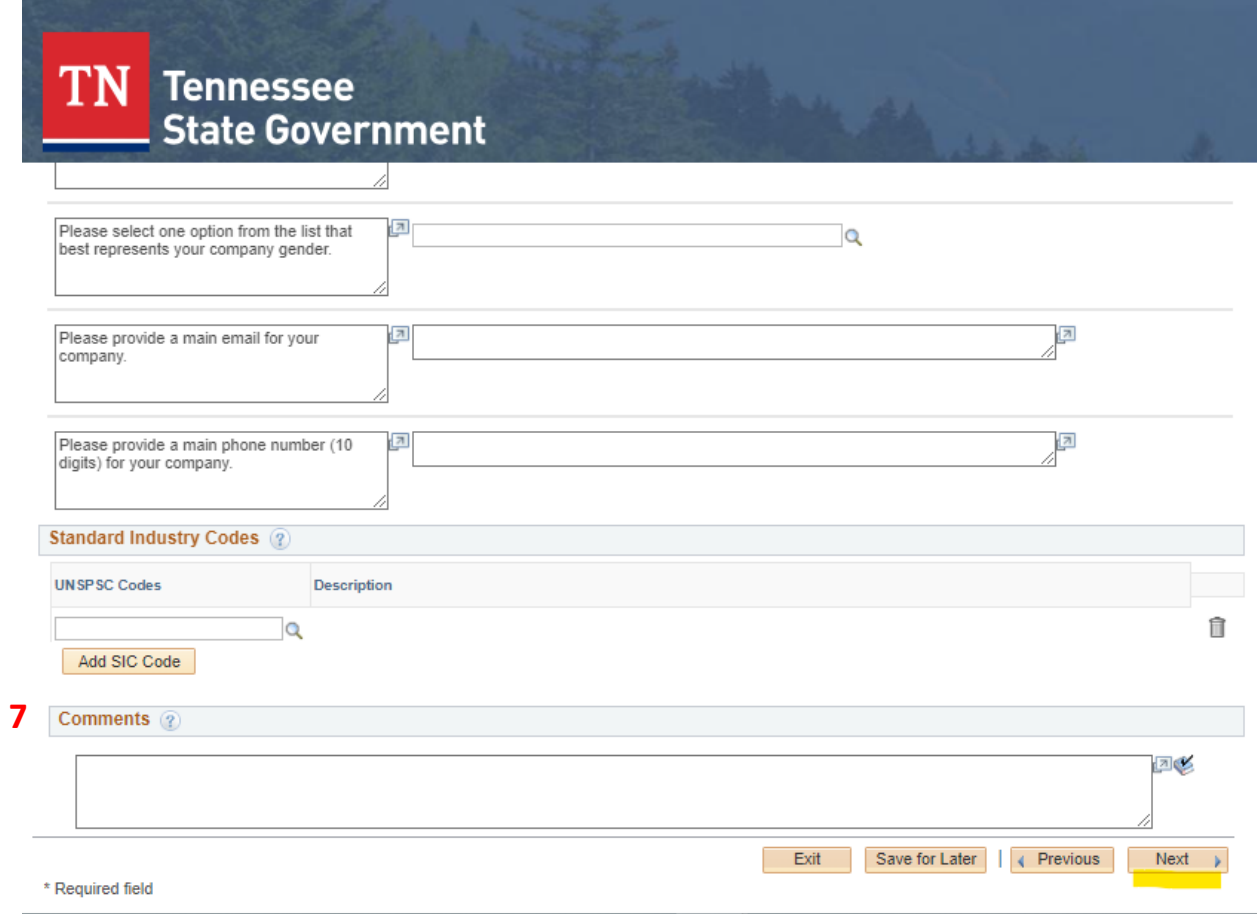

7. Under comments enter Grant Recipient

# **The Primary Address must be the IRS W-9 address. This will also be the Department's mailing address**

**The address must be entered according to USPS at [https://tools.usps.com/zip-code](https://tools.usps.com/zip-code-lookup.htm?byaddress)[lookup.htm?byaddress](https://tools.usps.com/zip-code-lookup.htm?byaddress)**

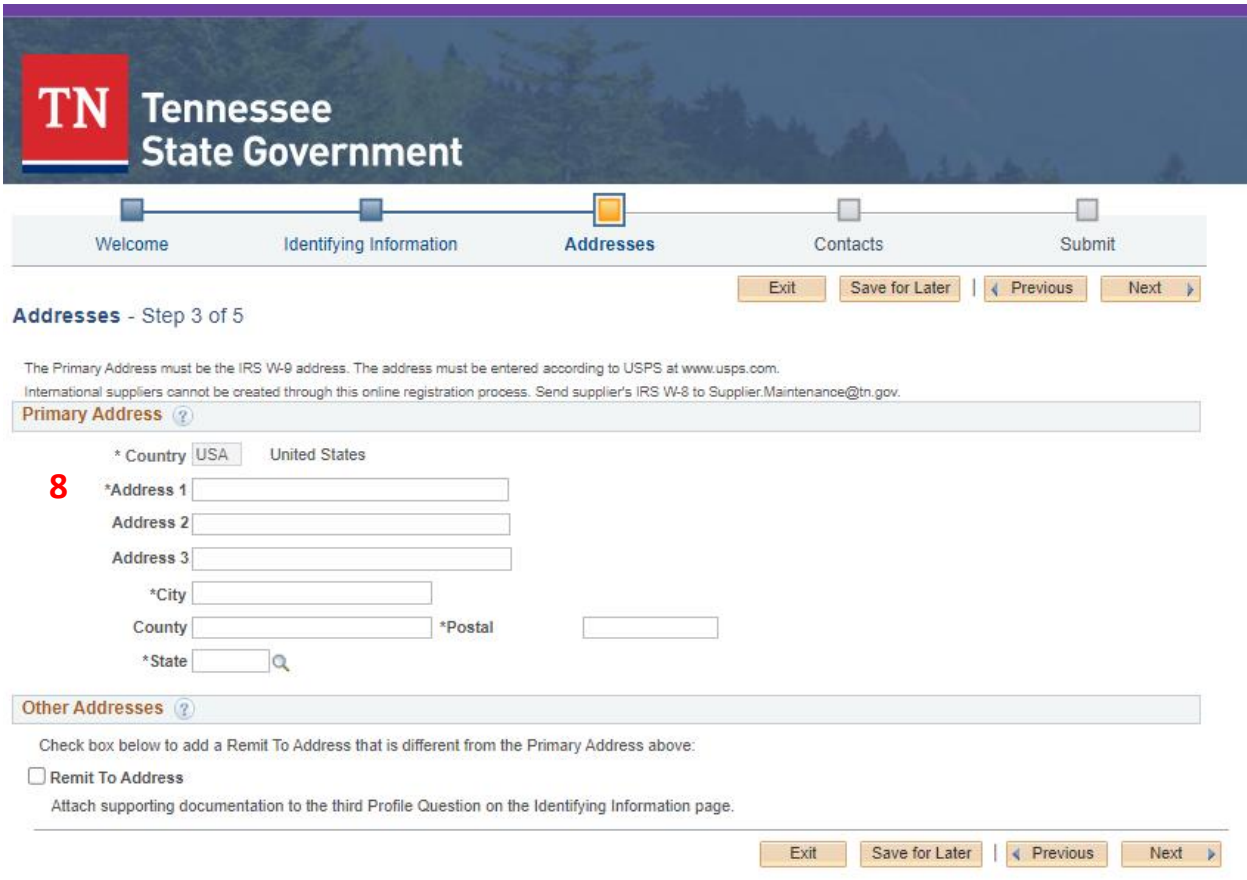

8. Primary address should consist of At Least Address 1, City, State and Postal or Zip Code Postal code in the form of 5 digits or Combination of 5-4 digits Click Next

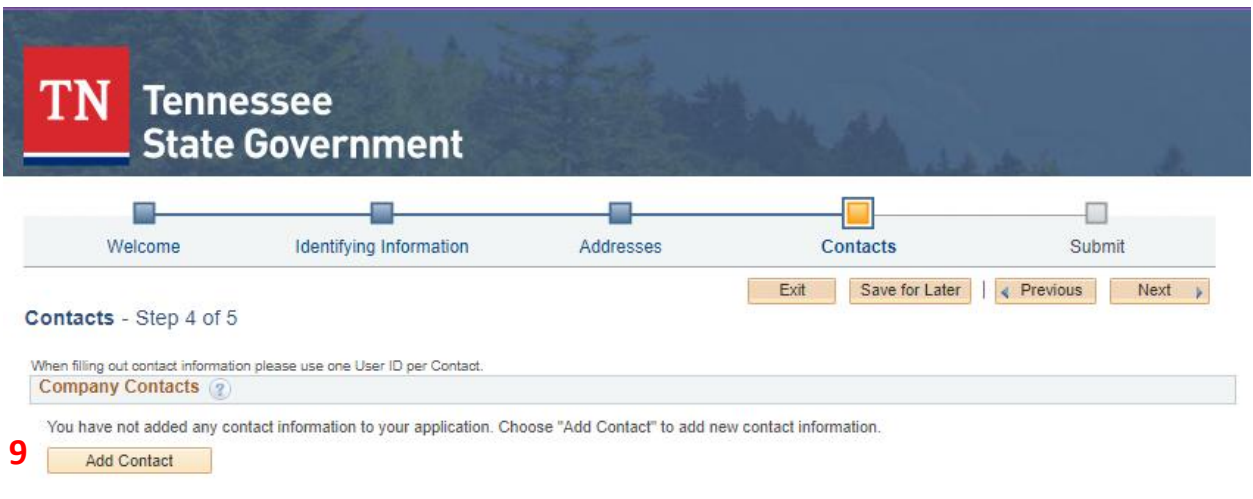

Exit

Save for Later | < Previous Next >

\* Required field

9. Contacts Page, select Add Contact All fields that include asterisk (\*) are required.

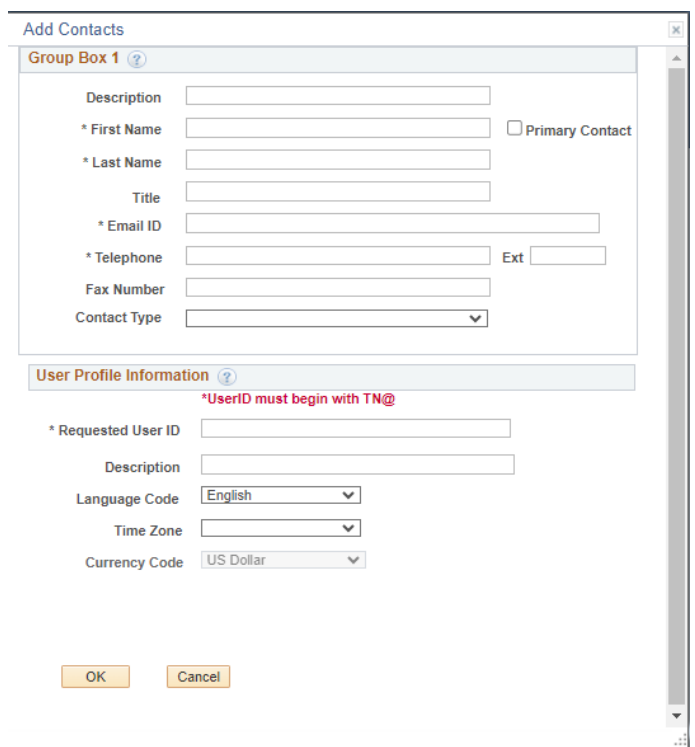

## **User Profile Information**

Enter your preferred user ID or user name. **User ID should begin with TN@** If the user ID you have requested already exists, you may receive a modified user ID by email when your registration is confirmed. You will use your user ID and password to log into the supplier portal.

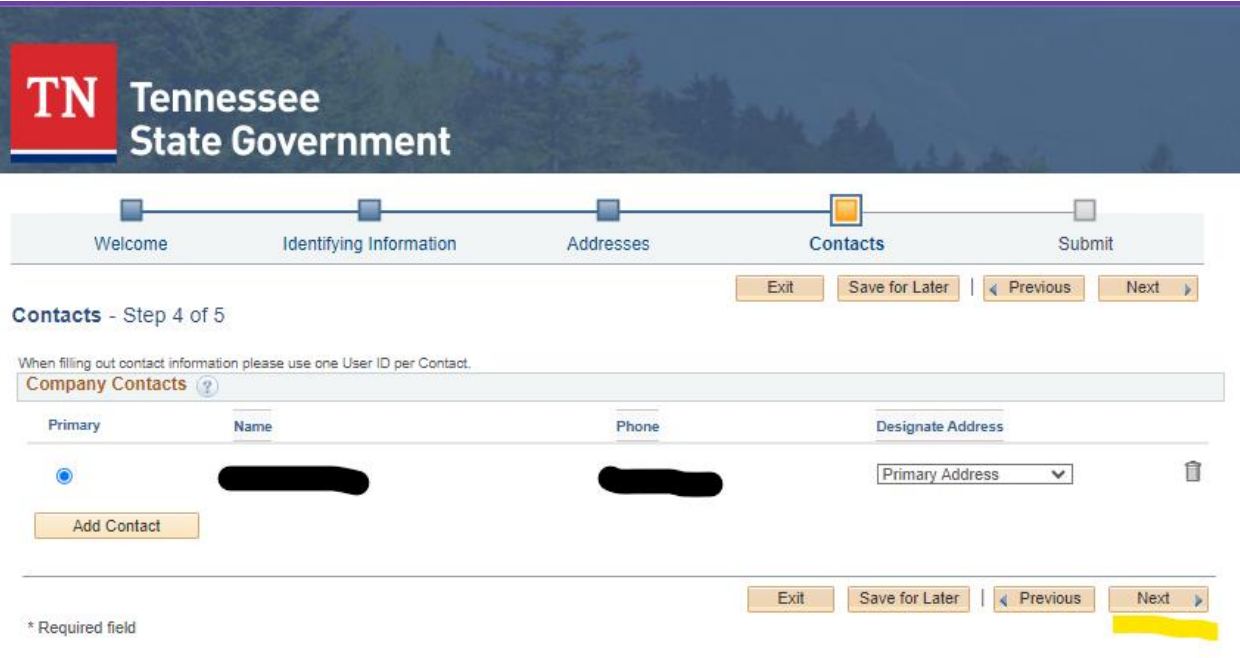

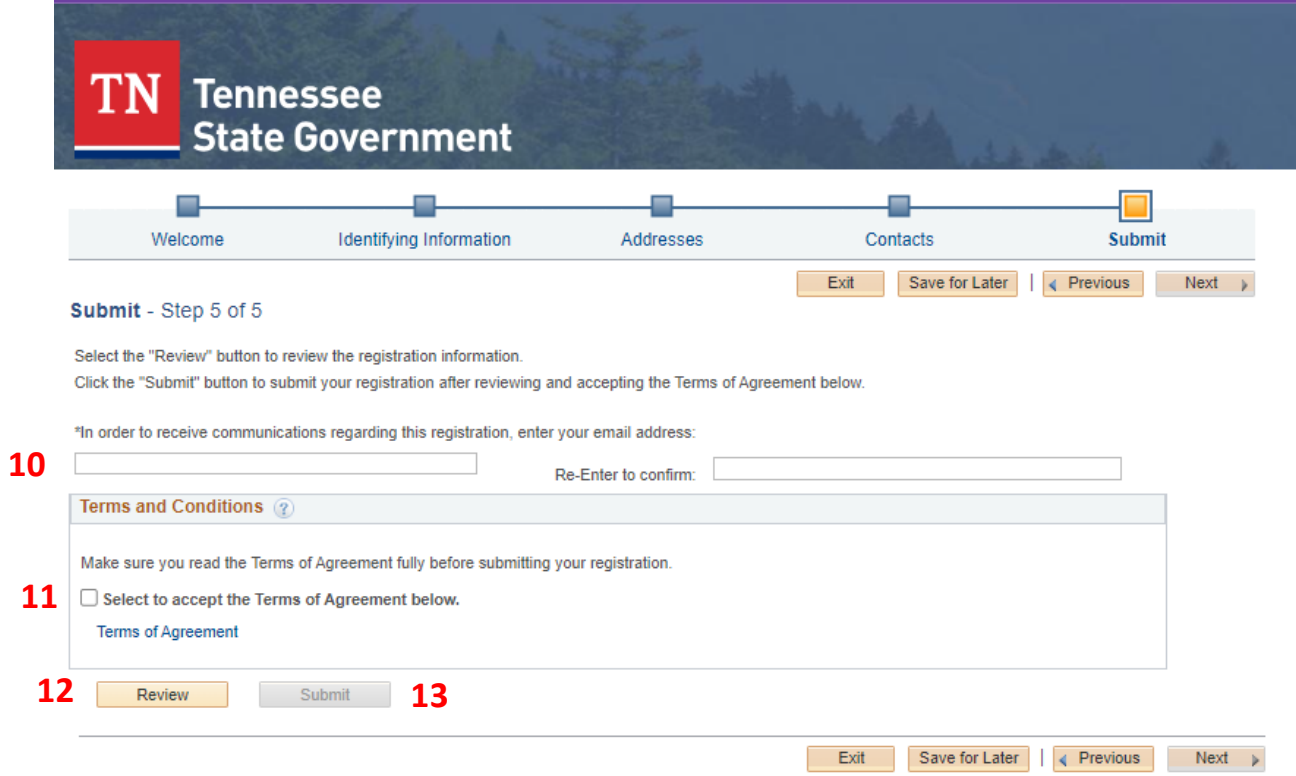

- 10. Enter and Re-enter your email address.
- 11. Check the box to accept the terms.
- 12. Click Review to review your submission.
- 13. Click Submit

Confirmation screen will appear with your Registration ID and the Email address used for

Notifications.

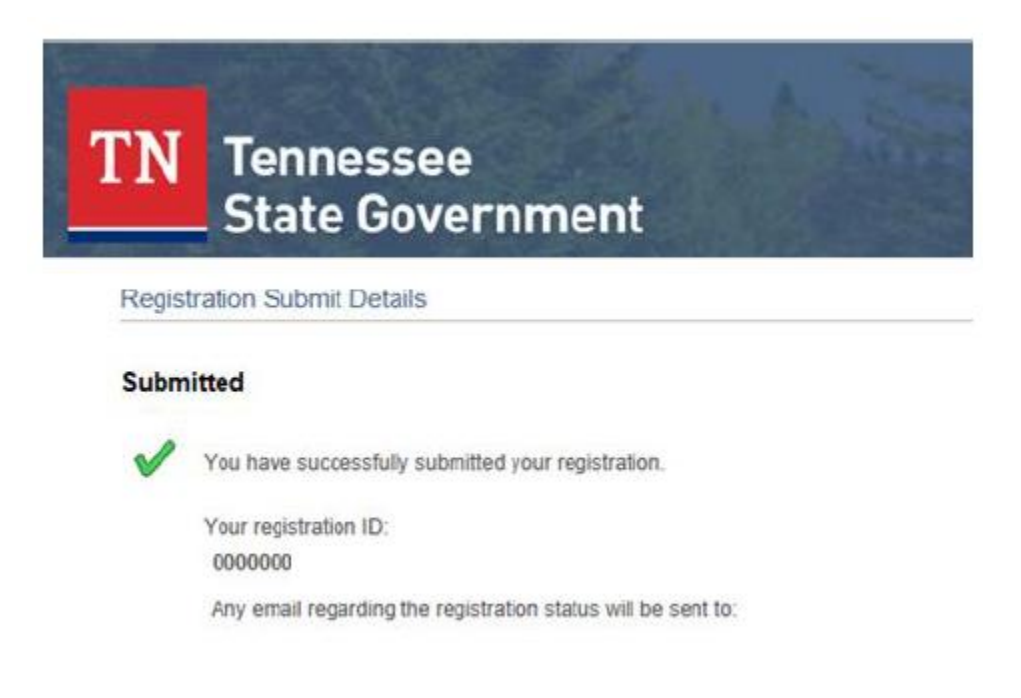

You will receive an Email titled "Your registration form has been submitted for approval". This email gives you instructions on the next steps.

### **PLEASE NOTE: Allow 10 business days for your registration to be approved.**

#### Additional Resources

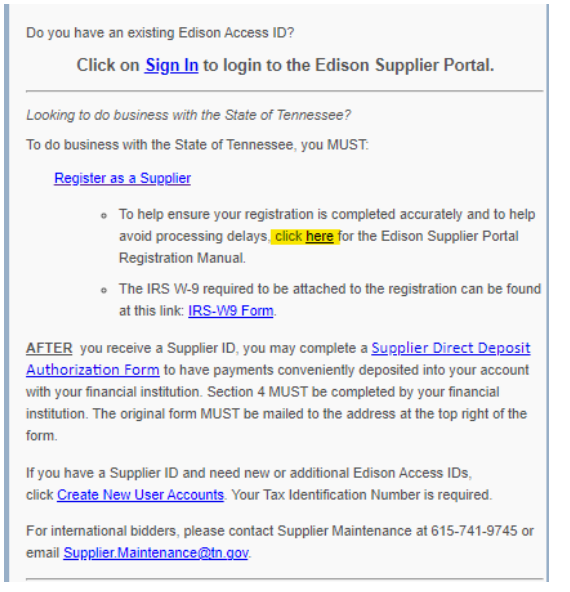